# KURAN

## **NMRA-DCC/Motorola Funktionsdecoder F060**

### **1. Einleitung**

Mit dem Funktionsdecoder F060 können Sie bis zu 6 weitere Schaltfunktionen in Lokomotiven, Steuerwagen usw. auslösen. Alle Ausgänge lassen sich beliebig den Funktionen F0 bis F8 zuordnen.

Der Funktionsdecoder F060 ist kompatibel zum NMRA-DCC-Standard sowie zum Märklin-Motorola-Format (alt und neu) und kann mit Zentralen der Firmen Lenz, Roco, Märklin 6021, Uhlenbrock (Intellibox, Daisy), Arnold, Digitrax, Fleischmann (TwinCenter, LokBoss), Zimo (MX1/N) u.v.a. angesteuert werden. Mit dem alten Motorolaformat kann nur die Funktion F0 gesteuert werden.

#### **Technische Daten und Merkmale :**

- kurze und erweiterte (4stellige) Adressen im DCC-Datenformat
- im Motorola-Format bis zu 255 Adressen
- Programmierung während der Fahrt möglich
- Funktionsausgänge mit programmierbaren Lichteffekten und Dimmfunktion
- $\bullet$  Funktionsausgänge C und D mit integrierten Freilaufdioden für induktive Lasten
- Funktionsausgänge C und D mit Ansteuerfunktion für elektrische Kupplungen
- maximale Fahrspannung (Eingangsspannung) 24 V<br>• maximaler Strom pro Funktionsausgang C. D. 10 A • maximaler Strom pro Funktionsausgang C, D<br>• maximaler Strom pro Funktionsausgang A B 15 A 15 A • maximaler Strom pro Funktionsausgang A, B 0,15 A 0,15 A 0,15 A 0,15 A 0,15 A 0,15 A • maximaler Strom pro Funktionsausgang E, F<br>• Gesamtbelastbarkeit aller Ausgänge 1.1 A • Gesamtbelastbarkeit aller Ausgänge 1,1 A<br>• Betriebstemperatur 1,1 A • Betriebstemperatur 0 bis 60°C <br>
• Abmessungen (in mm)  $\begin{array}{c} 0 & \text{if } 60^{\circ}C \\ \text{if } 60^{\circ}C & \text{if } 60^{\circ}C \end{array}$  $\bullet$  Abmessungen (in mm)

Der Decoder besitzt Schutzvorrichtungen gegen Überströme an den Funktionsausgängen. Damit sind jedoch Beschädigungen z.B. durch Kurzschlüsse zwischen Stromaufnehmer und Funktionsausgang, Überlastung einzelner Ausgänge und Überlastung des Decoders nicht ausgeschlossen. Die zwei Funktionsausgänge E und F des F060 besitzen zugunsten der höheren Strombelastbarkeit keine Schutzeinrichtungen. Der Einsatz des Decoders darf nur in Modellbahnen erfolgen.

**Ein Betrieb des Decoders auf analogen Wechselstromanlagen mit Umschaltimpuls ist nicht zulässig! Der Umschaltimpuls kann zur Zerstörung des Decoders führen.**

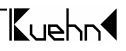

## **2. Sicherheitshinweise**

Dieses Produkt ist kein Spielzeug ! Nicht empfohlen für Kinder unter 14 Jahren. **Nicht geeignet für Kinder unter 3 Jahren wegen verschluckbarer Kleinteile !** Bei unsachgemäßem Gebrauch besteht Verletzungsgefahr durch funktionsbedingte scharfe Kanten und Spitzen. Bitte diese Anleitung für späteren Gebrauch aufbewahren.

## **3. Einbau des Funktionsdecoders**

## **3.1. Vorbereitung**

Es können nur Lokomotiven und Wagen mit einem Digitaldecoder ausgerüstet werden, die eine sichere und unterbrechungsfreie Stromaufnahme besitzen. Ersetzen Sie vor dem Einbau defekte Birnchen und reinigen Sie die Radschleifer. Der Decoder sollte an einer Stelle eingebaut werden, wo mit geringster Wärmeentwicklung zu rechnen ist.

**Werkzeug :** Verwenden Sie für den Decodereinbau einen Lötkolben mit max. 30 Watt Leistung (wenn vorhanden mit Temperaturregelung), Elektroniklötzinn (kein Lötfett) sowie Seitenschneider (zum Kürzen der Anschlussdrähte) und kleine Schraubendreher. Zusätzlich benötigen Sie Isolierband (um Metallteile der Lok abzukleben) und doppelseitiges Klebeband zum Befestigen des Decoders.

Achtung : Es dürfen keine elektrischen Verbindungen zwischen Funktionsausgängen des Decoders (Leitungen gelb, weiß, grün, violett, grau und orange) und den Radschleifern existieren !

## **3.2. Strombelastbarkeit**

Der Decoder F060 kann insgesamt einen Strom von 1,1 A zur Ansteuerung von 6 Zusatzfunktionen liefern.

Die Funktionsausgänge teilen sich in drei Gruppen auf : Ausgänge A und B, C und D sowie E und F. Die Ausgänge A und B können jeweils mit maximal 0,15 A, die Ausgänge E und F mit jeweils 0,3A belastet werden. Die Ausgänge C und D können maximal mit einem Strom von 1,0 A belastet werden. Hier können Sie eine Zusatzfunktion mit großer Leistungsaufnahme anschließen.

Beachten Sie die maximale Belastbarkeit des Funktionsdecoders und seiner einzelnen Ausgänge. Bei Überlastung kann der Decoder zerstört werden!

## **3.3. Einbau des Decoders F060**

Vor dem Einbau überprüfen Sie bitte, dass keine elektrischen Verbindungen zwischen Funktionsausgängen des Decoders (Leitungen gelb, weiß, grün, violett, grau und orange) und den Radschleifern bzw. dem Fahrzeugrahmen existieren !

1) Vor Beginn der Arbeiten sollten Sie sich an einer Heizung bzw. Wasserrohr entladen, um den Decoder vor Beschädigung durch elektrostatische Entladung zu schützen. Tragen Sie beim Decodereinbau am besten Kleidung aus Baumwolle.

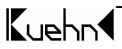

2) Verbinden Sie den roten Anschlussdraht mit dem rechten Radschleifer, den schwarzen Anschlussdraht mit dem linken Radschleifer der Lok oder des Wagens.

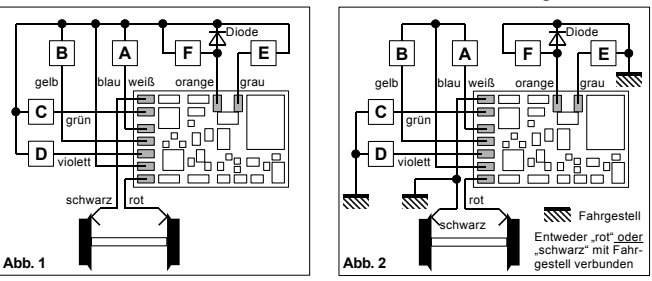

3) Für den Anschluss der Funktionsausgänge gibt es zwei Varianten: a.) Sind die Zusatzfunktionen (z.B. Lampen, Dampfgenerator) gegen das Fahrgestell isoliert, verwenden Sie den in Abb. 1 gezeigten potentialfreien Anschluss der Funktionsausgänge.

b.) Bei Loks und Wagen, bei denen ein Pol der Zusatzfunktion mit dem Fahrgestell elektrisch verbunden ist, verwenden sie den in Abb. 2 gezeigten Anschluss. Eine Kombination mit dem potentialfreien Anschluss einiger Funktionen ist problemlos möglich. Bitte beachten Sie bei dieser Anschlussart, dass im Analogbetrieb je nach Polarität der Gleisspannung die Funktionsausgänge nicht arbeiten. Der Kurzschlussschutz ist nur eingeschränkt wirksam. Verwenden Sie diese Anschlussart in Verbindung mit Zentralen, die Signale im Motorola-Format senden, können Helligkeitsschwankungen auftreten.

- 4) Für induktive Zusatzfunktionen (z.B. Schaltrelais, Spulen der Telexkupplung) benötigen Sie zum Schutz der Schalttransistoren Freilaufdioden (schnelle Schaltdioden, z.B. 1N4148). In den Abbildungen ist beispielhaft eine Freilaufdioden am Ausgang F dargestellt. Der F060 besitzt für die Ausgänge C und D integrierte Freilaufdioden, schließen Sie deshalb induktive Lasten am besten an diesen Ausgängen an.
- 5) Anschließend sollte nochmal die gesamte Verdrahtung, der Decoder und die Funktionsanschlüsse auf eventuelle Kurzschlüsse untersucht werden. Keiner der Funktionsausgänge darf Kontakt zu einem der Radschleifer haben.
- 6) Befinden sich Metallteile in der Nähe des Decoders, kleben Sie diese mit Isolierband ab. Wickeln Sie den Decoder nicht in Isolierband ein, da dadurch die Wärmeabfuhr behindert wird. Der Decoder kann so thermisch überlastet werden. Fixieren Sie den Decoder z.B. mit doppelseitigem Klebeband in der Lok oder im Wagen.

**Die Bauteile des Decoders dürfen auf keinen Fall Metallteile des Fahrgestells oder Gehäuses berühren. Dadurch verursachte Kurzschlüsse führen zur Zerstörung des Decoders**.

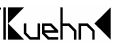

## **4. Überprüfung des korrekten Einbaus**

Der erste Test sollte auf einem Gleisabschnitt mit Strombegrenzung durchgeführt werden, z.B. auf dem Programmiergleis Ihrer DCC-Zentrale.

**Für eine Rückmeldung beim Programmieren/Auslesen des Decoders ist ein Verbraucher (Glühbirnchen) an einem der Ausgänge anzuschließen.**

Bei Intellibox und TwinCenter schalten Sie **zuerst** in den Programmiermode. Stellen Sie die Lok oder Wagen auf das Programmiergleis und lesen Sie die Basisadresse (CV#1) aus. Sie enthält bei allen neuen Decodern den Wert 03. Falls keine Rückmeldung erfolgt, ist die Verdrahtung nochmals zu überprüfen. Verwenden Sie eine "alte Anrnoldzentrale" ist das Auslesen der Adresse nicht möglich. Lesen Sie statt dessen die Register 2 (R2=2 Balken) aus. Bei allen neuen Decodern ist hier ein Wert von 7 eingestellt. Wenn der erste Test erfolgreich war, kann das Fahrzeug auf das Streckengleis der DCC-Zentrale gestellt werden.

**Der Decoder F060 zeigt einen Kurzschluß durch Blinken der Funktionsausgänge A und B (falls Sie Lampen angeschlossen haben) an. Schalten Sie in diesem Fall sofort die Spannung ab ! Achtung: Auf dem Programmiergleis kann trotz Funktionskurzschluß eine Rückmeldung an die Zentrale erfolgen. Überprüfen Sie deshalb sorgfältig die korrekte Verdrahtung des Decoders !**

Jetzt können die Zusatzfunktionen getestet werden. Gehen Funktionsausgänge beim Einschalten eines neuen Funktionsausgangs aus, liegt ein Kurzschluss in der Verdrahtung oder eine Überlastung der Funktionsausgänge vor. Eine Überlastung kann z.B. bei hohen Digitalspannungen durch den Einschaltstrom von Glühlämpchen entstehen. Schalten Sie falls nötig einen Widerstand von 47Ohm/0,25W zwischen Lämpchen und Funktionsausgang. Die normale Gleisspannung sollte bei ca. 15..18 Volt liegen.

## **5. Programmierung des Decoders**

Der Luehn-Decoder kann durch die Programmierung von so genannten Konfigurationsvariablen (CV's) an Ihre Lokomotive und das von Ihnen gewünschte Betriebsverhalten angepasst werden. Folgen Sie bei der Programmierung den Hinweisen in der Betriebsanleitung Ihrer DCC-Zentrale. Die Programmierung auf dem Programmiergleis kann durch *Physical Register Addressing*, *Paged CV Addressing* oder *Direct Mode Addressing* erfolgen. Im Programmiermode *Physical Register Addressing* lassen sich nur bestimmte CVs ansprechen. Es gilt nachfolgende Zuordnung :

| Register     |                      | D<br>$\sim$ | D <sub>2</sub><br>1 | R    | D<br>17 - | $\mathbf{p}$<br>Кb | R    | R 8  |
|--------------|----------------------|-------------|---------------------|------|-----------|--------------------|------|------|
| Balken       |                      |             |                     |      |           |                    |      |      |
| $\gamma$ -Nr | $\sqrt{\frac{H}{H}}$ | CV#2        | $\gamma V#3$        | CV#4 | CV#29     | -                  | CV#7 | CV#8 |

Alle Konfigurationsvariablen des  $\mathbb{Z} \cup \in \mathbb{R}$  Decoders F060 (mit Ausnahme der Adressen) können darüber hinaus auch mittels *Operation Mode Programming* während der Fahrt verändert werden.

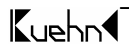

#### Programmierung mit der "alten Arnoldzentrale" (baugleich mit Märklin Digital = , **Art.-Nr. 6027):**

Die Zentralen arbeiten mit dem Programmiermode *Physical Register Addressing* und können nur die Register R1 bis R5 programmieren. Damit lassen sich nur die kurze Adresse und das Konfigurationsregister CV#29 (=R5) verändern. Eine<br>Umprogrammierung der Funktionszuordnung und des Lichteffektes eines Umprogrammierung der Funktionszuordnung Funktionsausganges lassen sich damit nicht vornehmen. Die Zuordnung zwischen CV-Nummer und Balkenzahl am Programmer finden Sie in der oben stehenden Tabelle. Die Adresse und alle Register, die einen Wert von 0 enthalten, können programmiert aber nicht ausgelesen werden.

#### **Programmierung mit der Zentrale** *compact* **von Lenz :**

Mit Zentralen der Version 1 können Sie nur die Register R1 bis R6 programmieren. Mit den neueren Versionen können Sie alle CVs programmieren und auslesen.

#### Programmieren mit Märklin "Control Unit" 6021:

Die Programmierung der Decodereigenschaften erfolgt ohne das Öffnen der Lok rein elektronisch (keine Schiebeschalter nötig). Gehen Sie dabei wie folgt vor :

Stellen Sie sicher, dass sich **nur** die zu programmierende Lok auf dem Gleis befindet. Schalten Sie nun die Märklin Zentrale ein oder drücken Sie gleichzeitig die Tasten "stop" und "go" bis ein Reset ausgelöst wird. Geben Sie nun die Decoderadresse ein (oder Adresse 80, falls Sie die Lokadresse nicht wissen). Drehen Sie den Fahrtregler ganz nach links zur Fahrtrichtungsumkehr und halten Sie ihn etwa 8 bis 12 Sekunden gedrückt. Der Decoder gelangt so in den Programmiermodus und zeigt das durch Blinken der vorderen Beleuchtung an. Sie können nun den Fahrtregler wieder los lassen. Geben Sie jetzt die Nummer des Konfigurationsregisters ein, das Sie verändern wollen (z.B. . 05" für CV#5: Maximalgeschwindigkeit). Nachdem Sie die Eingabe durch kurze Betätigung der Fahrtrichtungsumkehr (Fahrtregler ganz nach links) bestätigt haben und blitzt die Beleuchtung wiederholt kurz auf. Nun können Sie den Wert des jeweiligen Konfigurationsregisters eingeben. Wenn Sie die Maximalgeschwindigkeit der Lok reduzieren möchten, geben Sie z.B. 48 ein. Die Eingabe muß wieder durch kurze Betätigung der Fahrtrichtungsumkehr bestätigt werden. Der Decoder speichert die Eingabewert nun intern ab. Die vordere Beleuchtung geht dabei für etwa 3 Sekunden an. Anschließend wartet der Decoder erneut auf die Eingabe eines Konfigurationsregisters und zeigt das durch Blinken der Beleuchtung an.

Sie können den Programmiermode verlassen, wenn Sie die Nummer 80 eingeben oder einfach die "stop" Taste der Zentrale betätigen.

Für die Eingabe der Nummer der Konfigurationsregister sind nur die Werte 1 bis 64 möglich (bzw. 80 zum Abbruch). Die Werte der Konfigurationsregister können im Bereich von 0 bis 63 liegen. Um einen Wert von 0 in den Decoder zu schreiben, müssen Sie an der *control unit* die Adresse 80 eingeben.

Die Eingabewerte für die Maximal- bzw. Mittengeschwindigkeit (CV#5 und CV#6) werden durch den Decoder intern mit 4 multipliziert um eine Anpassung an den DCC-Wertebereich von 0 bis 255 zu erreichen.

**Decoder - Reset :** Wenn Sie nach der Programmierung nicht mehr weiter wissen und die Grundeinstellung des Decoders wiederherstellen wollen, programmieren Sie in CV#8 einen Wert von 8.

| $CV-Nr.$     | <b>Bedeutung</b>                | Werte-  | Ausliefer-     | <b>Ihre</b> |
|--------------|---------------------------------|---------|----------------|-------------|
|              |                                 | bereich | ungswert       | Werte       |
| CV#01        | Basisadresse                    | 1127    | 03             |             |
| CV#07        | Versionsnummer                  |         | min. 34        |             |
| <b>CV#08</b> | Herstelleridentnummer           |         | 157            |             |
| CV#13        | Analog-Funktions-Status         | 0255    | $\mathbf{0}$   |             |
| CV#17        | erweiterte Adresse, Teil 1      | 192231  | 192            |             |
| CV#18        | erweiterte Adresse, Teil 2      | 0255    | $\theta$       |             |
| CV#19        | Consistadresse                  | 0255    | $\mathbf{0}$   |             |
| CV#29        | Konfigurationsregister          | 063     | $\theta$       |             |
| CV#49        | Effekte Ausgang A (weiß)        | 0255    | 32             |             |
| CV#50        | Effekte Ausgang B (gelb)        | 0255    | 64             |             |
| CV#51        | Effekte Ausgang C (grün)        | 0255    | $\mathbf{0}$   |             |
| CV#52        | Effekte Ausgang D (violett)     | 0255    | $\mathbf{0}$   |             |
| CV#53        | Effekte Ausgang E (orange)      | 0255    | $\theta$       |             |
| CV#54        | Effekte Ausgang F (grau)        | 0255    | $\theta$       |             |
| CV#55        | Zykluszeit der Effekte/Dimmrate | 09/07   | $00\,$         |             |
| CV#56        | User Konfig.-Register 1         | 03      | $\theta$       |             |
| CV#58        | Mapping Ausgang A (weiß)        | 0255    | $\overline{0}$ |             |
| CV#58        | Mapping Ausgang B (gelb)        | 0255    | $\overline{0}$ |             |
| CV#59        | Mapping Ausgang C (grün)        | 0255    |                |             |
| CV#60        | Mapping Ausgang D (viol.)       | 0255    | $\overline{2}$ |             |
| CV#61        | Mapping Ausgang E (grau)        | 0255    | $\overline{4}$ |             |
| CV#62        | Mapping Ausgang F (orange)      | 0255    | 8              |             |
| CV#63        | Kupplung: Anzugszeit/Halterate  | 09/08   | 48             |             |
| CV#105       | User-Daten 1                    | 0255    | $\mathbf{0}$   |             |
| CV#106       | User-Daten 2                    | 0255    | $\mathbf{0}$   |             |

**Tabelle 1: Konfigurationsvariable des Decoders F060**

#### **Beschreibung der Konfigurationsregister des Decoders F060 :**

• **CV#1** (Basisadresse) ,**CV#17,18** (erweiterte Adresse) : Die Basisadresse kann Werte von 1 bis 127 haben. Benötigen Sie mehr Adressen, dann verwenden Sie den erweiterten Adressmodus (CV#17 und 18). Es kann immer nur eine Adressierart (Basisoder erweiterte Adressierung) aktiv sein. Die Auswahl der Adressierart erfolgt durch die Einstellung in CV#29.

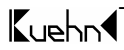

#### Anleitung F060 7

- **CV#7,8** : Hier finden Sie die Herstellernummer und die Versionsnummer des Decoders. (*kuehn* - Decoder besitzen immer die Nummer 157)
- **CV#13:** Analog-Funktions-Status: Der Inhalt dieses Registers bestimmt, welche Funktionen im reinen Analogbetrieb eingeschaltet werden sollen. Die Funktion F0 (Licht) wird im Analogbetrieb immer eingeschaltet. Sollen die Funktionen F1 und F3 im Analogmodus eingeschaltet werden, ist in die CV#13 ein Wert von 1+4=5 einzutragen. Die Funktionen schalten in Abhängigkeit der Einstellungen in den Mapping-Registern (CV#57 bis CV#62) die Ausgänge A bis F.

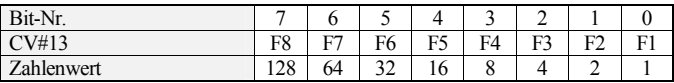

- **CV#17,18** (erweiterte Adresse) : siehe dazu unter **CV#1** (Basisadresse)
- **CV#19** : Die Mehrfachtraktionsadresse in diesem Register wird durch die Zentrale gesetzt, falls diese decoderunterstützte Mehrfachtraktion verwalten kann. Sie selber müssen dieses Register nicht programmieren. Im Grundzustand ist CV#19=0.
- **CV#29** (Konfigurationsregister) : Festlegung der grundsätzlichen Eigenschaften des Decoders, z.B. Fahrstufenzahl (14 oder 28) und Adressmodus (kurze oder erweitert Adressen). Die CV-Werte der von Ihnen gewünschten Funktionen müssen addiert und die Summe in CV#29 programmiert werden. Die korrekte Angabe der Fahrstufenanzahl ist für eine fehlerfreie Lichtfunktion erforderlich.

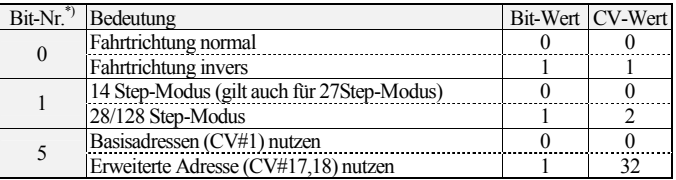

\*) Bei Lenz digital plus werden die Bits entgegen der NMRA-Norm von 1 bis 8 nummeriert.

⇒*Tipp :* häufige Werte für CV#29 :

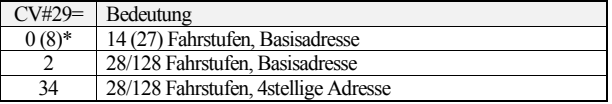

\* : Wert 8 statt 0 bei Verwendung der "alten Arnoldzentrale"

• **CV#49** bis **CV#54** (Effekte) : Mittels CV#49-54 können Sie für die Funktionsausgänge spezielle Lichteffekte einstellen und die Ausgänge fahrtrichtungsabhängig steuern (z.B. Lichtwechsel im Steuerwagen). Für die Ausgänge C und D können Sie weiterhin den Kupplungsmode einschalten.

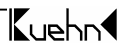

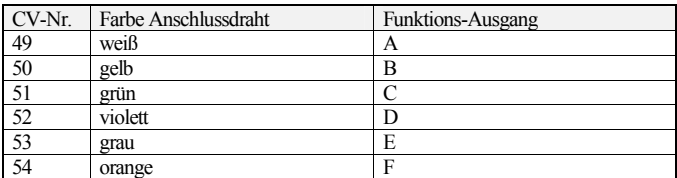

Der Zahlenwert (1,2,4 **oder** 8) für den gewünschten Lichteffekt wird zu den Einschaltbedingungen addiert und die Summe in das entsprechende Effektregister programmiert. Ein Wert von 0 schaltet alle Effekte des Ausgangs aus, es gibt dann nur die Zustände EIN und AUS. Soll z.B. Ausgang B blinken, ist in CV#50 ein Wert von 4 einzutragen. Ist die Leuchtstärke der Glühlämpchen durch die Digitalspannung zu hoch, können Sie diese durch "Dimmen" verringern. Dazu ist in die CVs für die zu dimmenden Funktionsausgänge jeweils ein Wert von 16 zu programmieren.

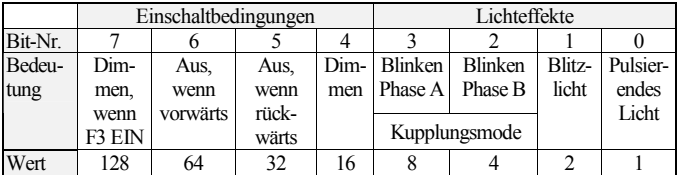

Mit Hilfe der Einschaltbedingungen "Aus, wenn vorwärts" und "Aus, wenn rückwärts" kann die Steuerung der Funktionsausgänge A bis E in Abhängigkeit von der Fahrtrichtung festgelegt werden (siehe auch Abs. 7). Für die Ausgänge  $\breve{C}$  und D kann durch Eingabe von 4+8=12 in CV#51/52 der Kupplungsmode aktiviert werden. Die Kupplungsparameter werden mittels CV#63 eingestellt.

- **CV#55** (Zykluszeit der Effekte/Dimmrate ab SW34) : Mit der Einerstelle (x0..x7) von CV#55 wird die Dimmrate (wenn in CV#49...52 aktiviert) für die Funktionsausgänge eingestellt, Null bedeutet volle Helligkeit, 7 geringste Helligkeit. Mit der Zehnerstelle von CV#55 (0x...9x) kann die Wiederholgeschwindigkeit der Effekte eingestellt werden (Wert 0 entspr. einer Zykluszeit von 0,5s ; Wert 9 entspr. einer Zykluszeit von 3,0s. Bis Software 32 beinhaltet die Einerstelle von CV#55 die Zykluszeit der Effekte.
- **CV#57** bis **CV#61 :** Hier können Sie festlegen, welche Funktion (F0 bzw. Licht sowie F1 bis F8) welchen Funktionsausgang steuert (engl. "function mapping"). Soll z.B. Ausgang C (grün) durch F1 gesteuert werden, so ist in CV#59 der Wert 1 zu programmieren. Soll z.B. Ausgang D (violett) durch die Funktion F5 oder F7 gesteuert werden, so ist in CV#60 der Wert 80 (16+64) zu programmieren. Möchten Sie einen Funktionsausgang auch durch F0 (Licht) steuern, so ist in die jeweilige CV ein Wert von 0 zu programmieren.

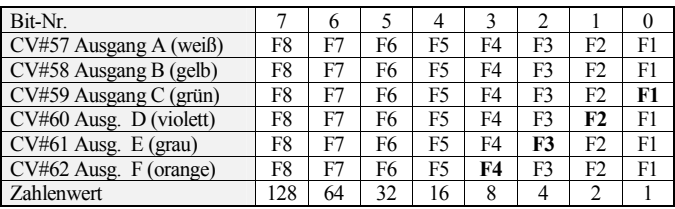

- **CV#63 :** (Kupplungsparameter ab Software 34): Mit der Zehnerstelle von CV#63 (0x...9x) wird die Anzugszeit (Kupplung erhält volle Spannung) eingestellt : Wert  $0=0.5$  Sec. / 1=1 Sec ... 9=9 Sec. Mit der Einerstelle (x0.x8) von CV#63 wird die Halterate (Spannungsabsenkung) nach Ablauf der Anzugszeit bestimmt, 0 bedeutet keine Absenkung, 7 größte Absenkung (geringste Haltespannung). Mit dem Wert 8 schaltet die Kupplung nach Ablauf der Anzugszeit komplett aus. Für die Kupplung der Firma Krois Modell wird der Wert 48 (4 Sec. an, dann komplett aus) empfohlen
- **CV#105,106** (User-Daten) : In den Registern CV#105 und CV#106 können Sie beliebige Daten speichern. Die Werte in den Registern haben keinen Einfluss auf die Arbeitsweise des Funktionsdecoders.

#### **6. Problembehebung**

- Licht (F0) geht beim Hochschalten der Fahrstufen an und aus :
	- Die Betriebsart des Funktionsdecoders und der Zentraleinheit sind nicht gleich, d.h. die Zentrale befindet sich im Modus 28 Fahrstufen, der Decoder jedoch im Modus 14/27 Stufen. Die Betriebsarten zwischen Decoder und Zentrale müssen immer übereinstimmen (Einstellung siehe CV#29).
- Licht lässt sich nicht Ein- bzw. Ausschalten :

Die Betriebsart des Decoders und der Zentrale sind nicht gleich, d.h. die Zentrale befindet sich im Modus 14/27 Fahrstufen, der Decoder jedoch im Modus 28 Stufen.

- Decoder lässt sich im Programmiermodus nicht auslesen oder zeigt "Fehler" an :
	- Der Decoder erzeugt einen Stromimpuls als Rückmeldesignal zur Zentrale. Reicht die Höhe des Stromimpulses nicht aus (z.B. beim Anschluss von LEDs), meldet die Zentrale einen Fehler. Für eine Rückmeldung beim Programmieren/Auslesen des Decoders ist ein zusätzlicher Verbraucher (Glühbirnchen oder ein Widerstand von etwa 100 Ohm) an einem der Ausgänge anzuschließen.

Die Lokadresse lässt sich mit der "alten Arnoldzentrale" nicht auslesen:

Die Zentrale verwendet zum Auslesen einen alten, nicht mehr gebräuchlichen DCC-Befehl. Sie können die Adresse jedoch programmieren. Die dabei auftretende Fehlermeldung entsteht beim Kontrolllesen der Zentrale und kann ignoriert werden.

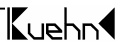

**Weitere Hinweise und Tipps zur Anwendung des Decoders erhalten Sie im Internet : [www.kuehn-](http://www.kuehn)[digital.de](http://-digital.de)** 

## **7. Anwendungshinweise für Decoder F060**

#### **7.1. Grundeinstellung des Decoders F060**

Mittels der Mappingregister CV#57 bis CV#62 lassen sich die 6 Ausgänge des Funktionsdecoders (A bis F) einer oder mehrerer Funktionstasten (F0 bis F8) zugeordnen.

In der Grundeinstellung werden die Ausgänge A und B durch die Funktionstaste F0 (Licht gesteuert). Dazu sind CV#57,58 auf Null gesetzt. Die Richtungsabhängigkeit der Ausgänge A und B wird durch die Einschaltbedingungen in CV#49,50 festgelegt. Ausgang A ist bei Fahrtrichtung "vorwärts" eingeschaltet, dazu enthält CV#49 den Wert 32 ("aus wenn rückwärts"). CV#50 enthält den Wert 64 ("aus, wenn vorwärts") und ist damit bei Fahrtrichtung "rückwärts" eingeschaltet. Die Ausgänge C bis F werden durch F1 bis F4 gesteuert.

#### **7.2. Analogbetrieb**

Im reinen Analogbetrieb werden alle in CV#13 definierten Zustände der Funktionen F1 bis F8 übernommen und entsprechend den Einstellungen in CV#57 bis 63 die zugehörigen Ausgänge eingeschaltet. Die Funktion F0 (Licht) ist im Analogbetrieb immer eingeschaltet.

Fährt der Wagen oder die Lokomotive von einem Digitalabschnitt in einen Analogabschnitt (z.B. Signalhalteabschnitt) ein, bleiben die Zustände der Funktionsausgänge erhalten.

#### **7.3. Beleuchtung eines Steuerwagens**

In einem Steuerwagen soll Ausgang A des F060 die weißen Lampen bei Fahrtrichtung vorwärts, Ausgang B die roten Lämpchen bei Fahrtrichtung rückwärts und Ausgang E die Innenbeleuchtung schalten. Alle drei Ausgänge werden durch die Taste F0 bedient. Die Konfigurationsvariablen sind wie folgt zu programmieren :

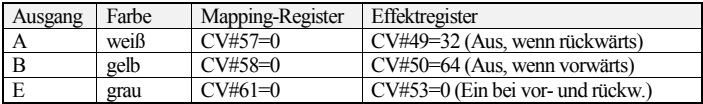

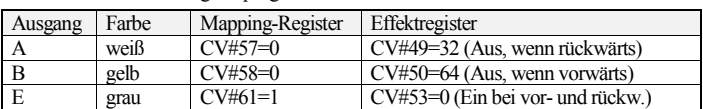

Soll jedoch die Innenbeleuchtung (Ausgang E) statt mit F0 z.B. mit F1 erfolgen, ist der Funktionsdecoder wie folgt zu programmieren:

#### **7.4. Verwendung des Decoders F060 mit der Intellibox**

Die Intellibox ist im Grundzustand auf das Märklin-Motorola-Format eingestellt. Sollen DCC-Decoder verwendet werden, ist diese Grundeinstellung entsprechend dem Handbuch der Intellibox zu ändern (Sonderoption 25=1, Sonderoption 907=4 oder 5). Falls diese Umstellung nicht erfolgt. Stellen Sie die Spurweite "N" ein, damit die Gleisspannung max. 18V beträgt.

Werden neben DCC-Decodern auch gleichzeitig Decoder mit Motorola- bzw. Selectrix-Format benutzt, sendet die Intellibox abwechselnd jeweils ein Datenformat. Die Häufigkeit der Signalübertragung wird dadurch für DCC-Decoder reduziert. Falls der Schienenkontakt nicht einwandfrei ist, kann es zu Fehlfunktionen von DCC-Decodern kommen.

Hinweis zum Programmiergleis : Beim Einbau von Decodern sollten diese zuerst auf einem Gleis mit Strombegrenzung getestet werden. Schalten Sie die Intellibox bzw. TwinCenter **zuerst** in den Programmiermode. Sie hören im Gerät ein Relais klacken. Erst dann können Sie ohne Gefahr für den Decoder die Lok auf das Programmiergleis stellen und den Decoder auslesen.

Werden mit der Intellibox "lange" Adressen gelesen oder programmiert, so setzt die Intellibox den Decoder automatisch auf die Nutzung der erweiterten Adresse (CV#29, Bit 5=1). Der Decoder fährt demzufolge nicht mehr unter seiner kurzen Adresse. Sie müssen die Nutzung der kurzen Adresse durch das Löschen von Bit 5 in CV#29 wieder aktivieren. Programmieren Sie einfach die kurze Adresse, das Löschen von CV#29/Bit 5 erfolgt durch den Decoder automatisch.

## **8. Garantiebestimmungen**

Jeder Decoder wird vor seiner Auslieferung auf vollständige Funktion überprüft.

Der Garantiezeitraum beträgt 2 Jahre ab Kaufdatum des Decoders. Tritt in dieser Zeit ein Fehler auf, setzen Sie sich bitte mit Ihrem Fachhändler oder direkt mit dem Hersteller in Verbindung. Wird nach Überprüfung des Decoders ein Herstell- oder Materialfehler festgestellt, wird Ihnen der Decoder kostenlos instand gesetzt.

Von der Garantie ausgeschlossen sind Beschädigungen des Decoders, die durch unsachgemäße Behandlung, Nichtbeachten der Bedienungsanleitung, nicht bestimmungsgemäßen Gebrauch, Überlastung, fehlerhafte Verdrahtung (z.B. durch Kurzschlüsse zwischen Stromaufnehmer und Funktionsausgang,), eigenmächtigen Eingriff, bauliche Veränderungen, Gewalteinwirkung, Überhitzung u.ä. verursacht werden.

 $\mathbf{K}$ usho $\blacktriangleleft$ 

Notizen:

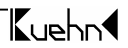

Notizen:

Notizen:

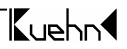

Jede Haftung für Schäden und Folgeschäden durch nicht bestimmungsgemäßen Gebrauch, Nichtbeachtung der Bedienungsanleitung, eigenmächtigen Eingriff, bauliche Veränderungen, Gewalteinwirkung, Überhitzung, Überlastung, Feuchtigkeitseinwirkung u.ä. ist ausgeschlossen.

 $\epsilon$ 

Nicht für Kinder unter 3 Jahren geeignet. Not suitable for children under 36 months. Ne convient pas aux enfants en dessous de 36 mois.

T. Kühn Ausgabe 3/14 Technische Änderungen und Irrtum vorbehalten.

## *kuehn modell & digital* Dipl.-Ing. T.Kühn Maarweg 48b • D-53619 Rheinbreitbach

 Tel . 02224/90128-0 • Fax. 02224/90128-11 Internet : [www.kuehn-](http://www.kuehn)[digital.de](http://-digital.de)

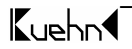